# **"ZOMBIFY"**

## **PART1: The Skin**

- 1) Save the picture of Brad Pitt from the exercise folder into your H:  $\rightarrow$  computers 8  $\rightarrow$  pictures folder
- 2) Duplicate the background layer

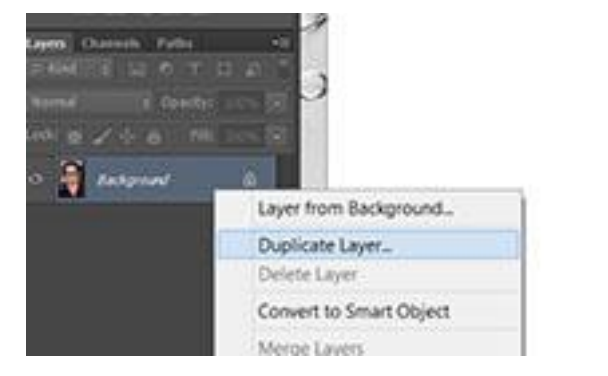

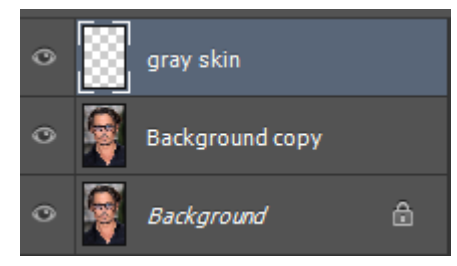

- 3) Create a new layer. Call It "gray skin" and select it
- 4) Use the BRUSH tool and paint over the face with a grey colour

*We are going to make this look WAY better by adding changing the "Blend Mode"*

5) Above the layers, change the blend mode from NORMAL to COLOUR

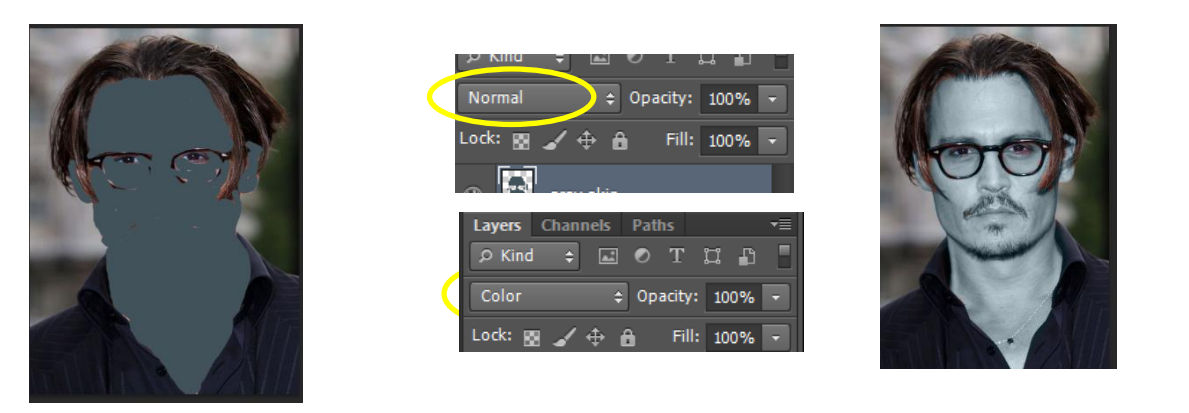

- 6) Lower the OPACITY of this layer until you like the look. Maybe try 75%
- 7) Select both layers **(hold ctrl)**, **MERGE LAYERS** from Layers Menu to combine the two into one.
- 8) Duplicate this layer as a backup

You may also want to add a layer to pale the lips as well.

## **PART 2: Adding Burns**

- 9) Select the BURN tool (it looks like a hand with the fingers making a circle. Look for it 2 tools above the Text Tool)
- 10) Use the Burn tool in various areas to add burn marks on the face.
	- Darken around the eyes
	- Randomly put some marks around the face
	- Vary the size and location of the burns

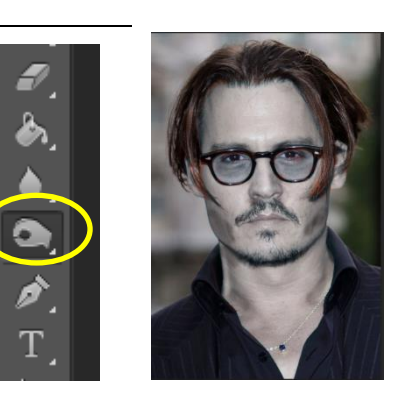

Image search "zombie" to get some ideas of where to put burns.

### **PART 3: Adjusting the Eyes**

- 11) Create a new Layer called eyes
- 12) Change to a soft brush and paint over the iris of the eye with either GREY or RED
- 13) Change the blend mode to either COLOR or PIN LIGHT (or another one you think looks good)
- 14) Adjust OPACITY to whatever you think looks good

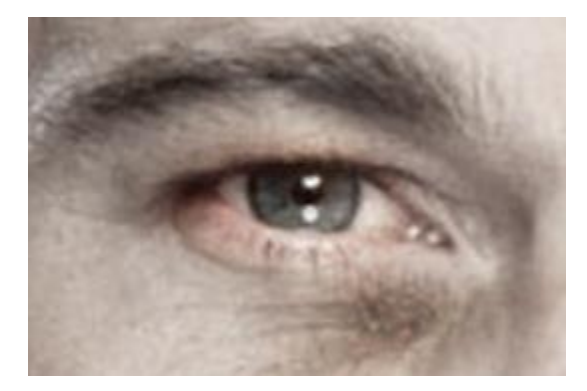

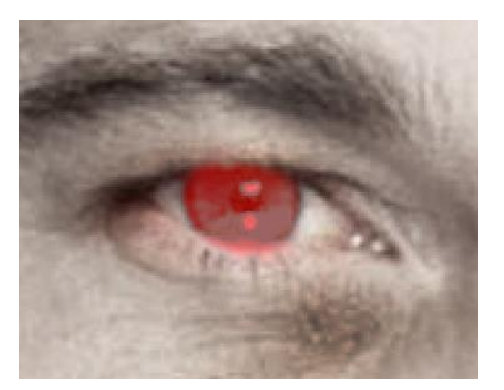

#### **PART 4: Cracking the skin**

- 15) Go online and do an image search for "crackle" (a black and white version will work best)
- 16) Insert the file overtop your zombie face.

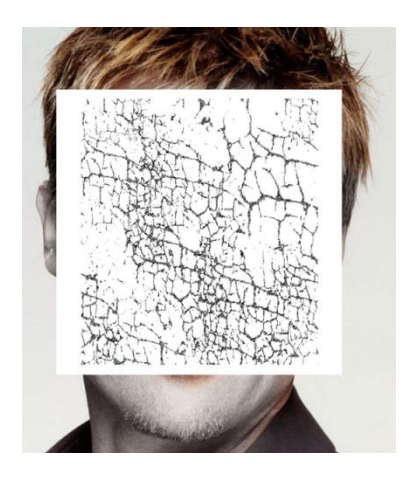

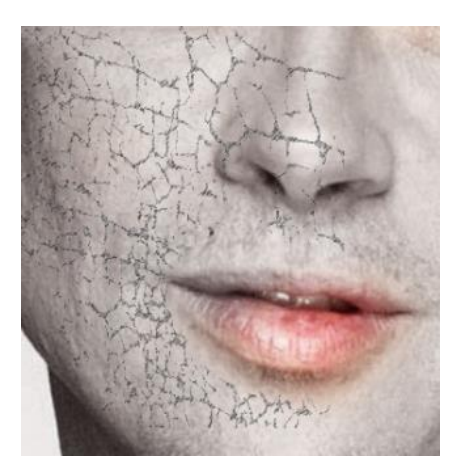

- 17) Change the blend mode from NORMAL to DARKER COLOR
- 18) Erase the parts of the cracks you don't want

## **PART 5: Blood**

19) Do an image search for "blood drips" and try to incorporate those for added realism.

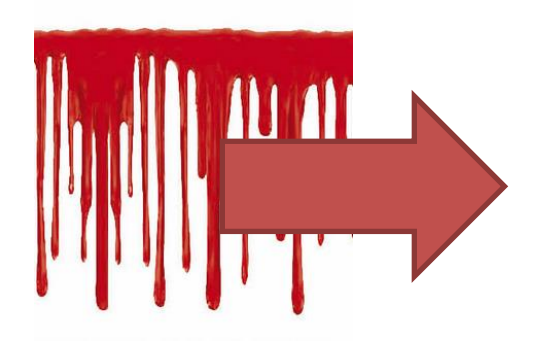

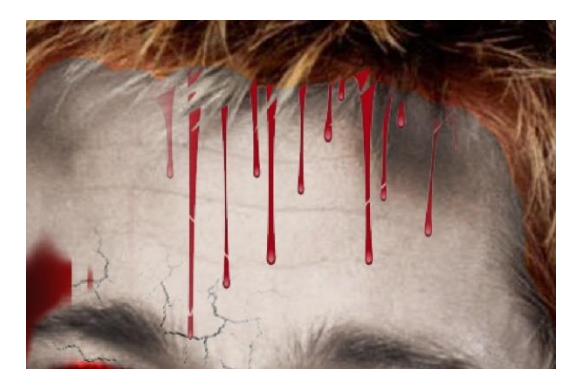

## **PART 6: Extras**

Feel free to try other things to make your zombie look even better. A different background, scars, other zombie features. Photoshop is all about trying things out and seeing how it looks! Just remember to use NEW LAYERS

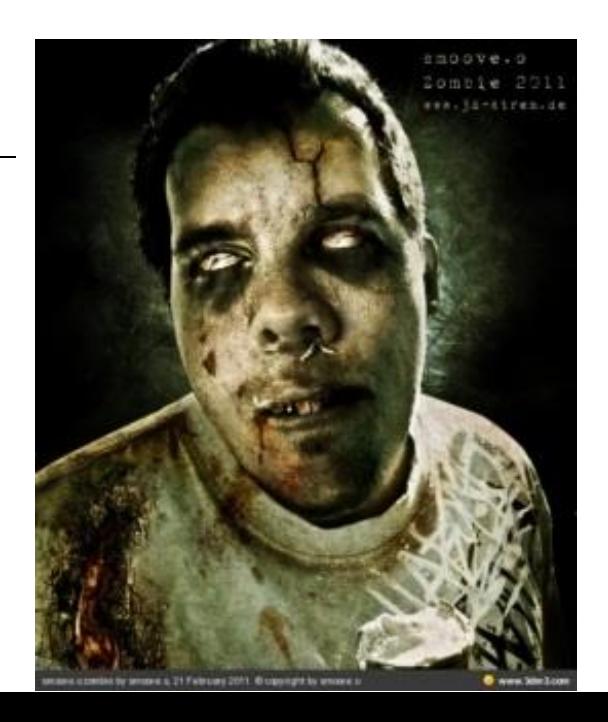